### ULI101: INTRODUCTION TO UNIX / LINUX AND THE INTERNET

WEEK 8: LESSON 2

EXTENDED REGULAR EXPRESSIONS LINUX COMMANDS THAT USE REGULAR EXPRESSIONS

PHOTOS AND ICONS USED IN THIS SLIDE SHOW ARE LICENSED UNDER [CC BY-SA](https://creativecommons.org/licenses/by-sa/3.0/)

# LESSON 2 TOPICS

#### **Extended Regular Expressions**

- Definition / Purpose
- Extended Regular Expressions Symbols
- Instructor Demonstration

#### **Other Linux Commands That Use Regular Expressions**

• **man** , **more** , **less** , **vi** , **sed** , **awk**

#### **Perform Week 9 Tutorial**

- Investigation 2
- Review Questions (**Extended Regular Expressions**, Parts **A** and **B**)

### **Complete Assignment #2 (Due Friday at midnight) Work on Assignment #3 (Section 1: Regular Expressions Using grep)**

**Extended Regular Expressions**

**Extended Regular Expressions** consist of **additional** special characters that "**extend**" the capability of regular expressions.

We will discuss three types of **extended regular expressions**:

**Repetition: {min, max}** , **?** , **+ Grouping: ( ) Or Condition: |**

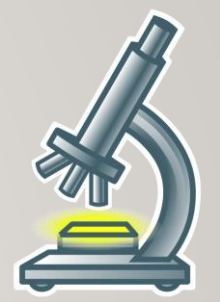

# **AAAA**

#### **Repetition**

The extended regular expression symbol consists of the **minimum** and/or **maximum** number of repetitions contained within braces **{ }**

*Usage:*

**{min,max}**

*Examples:*

- **a{2,5} 2 to 5** occurrences of the character **a**
- **[0-9]{1,} 1 or more** occurrences of a **number [0-9]+** (shortcut method)
- **[a-z]{0,1} zero or 1** occurrence of a **lowercase letter [a-z]?** (shortcut method)

#### **Repetition Extended Regular Expression Example**

If you issue the **grep** command without options with **extended** regular expressions, the command **will NOT work**.

When using the grep command with extended regular expressions you *need to use egrep or grep –E*

#### *Examples:*

**egrep "^[0-9]{1,}\$" data.txt egrep "^[+-]{0,1}[0-9]{1,}\$" data.txt egrep "^[0-9]{1,}[.]{0,1}[0-9]{0,}\$" data.txt grep –E "^[0-9]{1,}\$" data.txt grep –E "^[+-]{0,1}[0-9]{1,}\$" data.txt grep –E "^[0-9]{1,}[.]{0,1}[0-9]{0,}\$" data.txt**

# **AAAA**

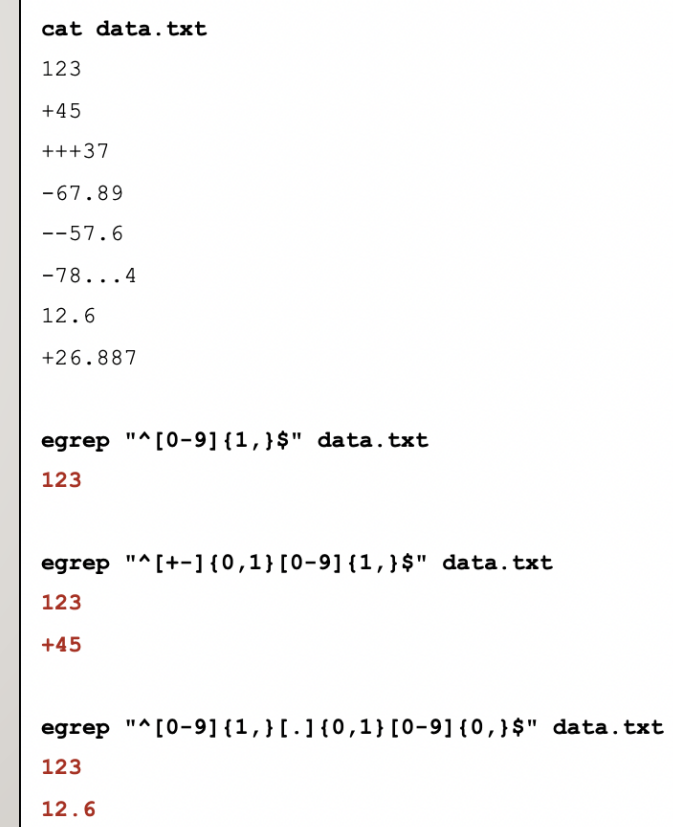

# **(pattern)**

#### **Grouping**

If you want to search for repetition for a **group** of **characters**, a **word**, or a **phase**, you can enclose them within brackets **( )**

*Examples:*

**egrep "(the ){2,}" data.txt egrep "(lazy fox ){2,3}" data.txt**

#### cat data.txt

The lazy fox jumped over dog Time to go to the the store I like to go to the movies I act like a lazy fox lazy fox lazy fox Don't be a lazy fox

egrep "(the  $(2, )$ " data.txt Time to go to the the store

egrep "(lazy fox) $\{2,3\}$ " data.txt I act like a lazy fox lazy fox lazy fox

# **(this |that )**

**Or Condition**

The **|** symbol is used as the "or" symbol to provide **alternatives** within a **group**.

*Examples:*

**egrep "(this | that ){1,}" data.txt egrep "(a|b|c){3,}" data.txt**

#### cat data.txt

I know this is the day Because that is correct We don't know that it is sunny I know how to cccamp I waaaaant a tissue Can a bbborrow a cup of sugar?

#### egrep "(this  $|$  that  $|$ {1,}" data.txt

I know this is the day Because that is correct We don't know that it is sunny

egrep " $(a|b|c)$  {3, }" data.txt I know how to cccamp I waaaaant a tissue Can a bbborrow a cup of sugar?

**Instructor Demonstration**

Your instructor will demonstrate examples of using **Extended Regular expressions** with the **egrep** command.

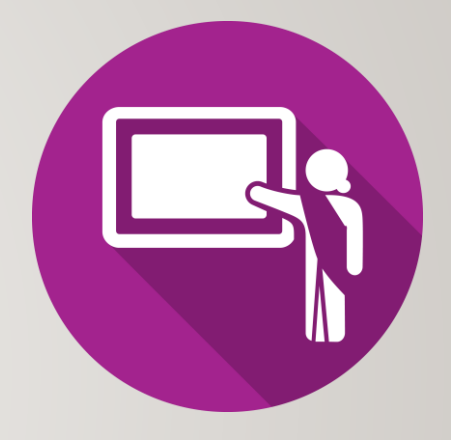

#### **Other Linux Commands that Use Extended Regular Expressions**

There are other Linux commands / utilities in addition to *grep* or *egrep* that use regular expressions.

You have already used a few of these commands like: **man**, **more**, **less**, and **vi**.

Other commands like **sed** and **awk** will be taught in a future lesson.

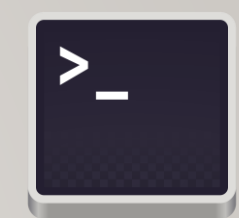

**Other Linux Commands that Use Extended Regular Expressions**

**man** , **more , less**

When searching for patterns using the **man**, **more**, or **less** commands**,** you specify a regular expression with a **forward slash /** 

*Example with man ls command:*

**/classify**

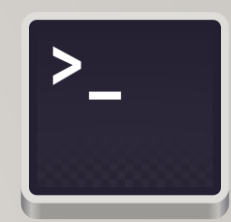

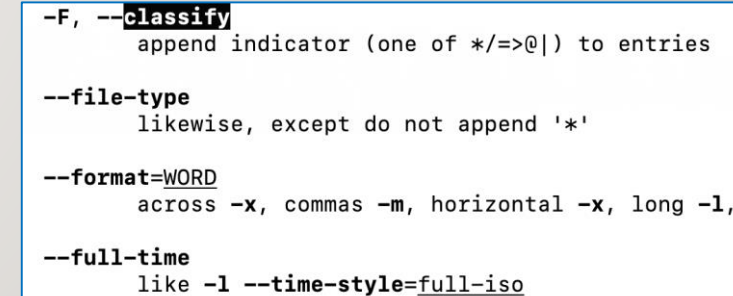

**Other Linux Commands that Use Extended Regular Expressions**

#### **vi**

The **vi** text editor use regular expressions to search and manipulate (edit) text within a text document.

#### *Examples:*

**/pattern** – search for pattern in text file **:%s/uli101/ULI101/g** – search and replace text globally (all lines) I am taking the course ULI101 There are a lot of commands taught in ULI101 I am over half way in the ULI101 course I like Linux

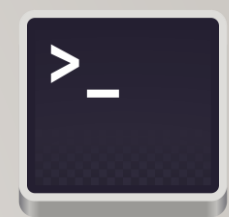

### **Using Regular Expressions with Linux Commands other than grep**

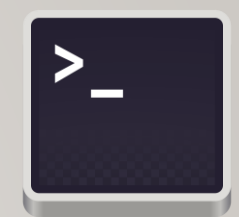

**awk , sed**

The **awk** and **sed** Linux utilities are used to **manipulate** text, from files or via Linux pipeline commands.

You will learn how to use these commands in a **later** lesson.

**Instructor Demonstration**

Your instructor will demonstrate examples of using **Extended Regular Expressions** with the **man**, **more**, **less** and **vi** utilities.

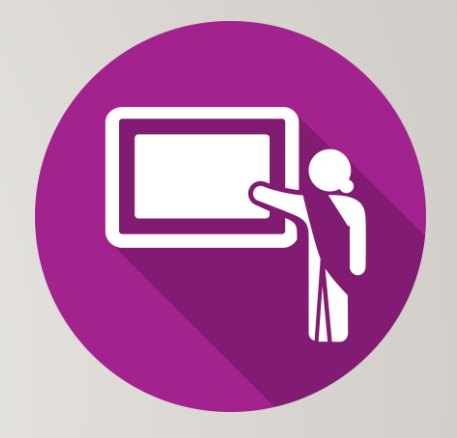

### **Getting Practice**

To get practice to help perform **assignment #3**, perform **Week 8 Tutorial:**

- [INVESTIGATION 2: EXTENDED REGULAR EXPRESSIONS](https://wiki.cdot.senecacollege.ca/wiki/Tutorial9:_Regular_Expressions#INVESTIGATION_2:_EXTENDED_REGULAR_EXPRESSIONS)
- [INVESTIGATION 3: OTHER COMMANDS THAT USE REGULAR EXPRESSIONS](https://wiki.cdot.senecacollege.ca/wiki/Tutorial9:_Regular_Expressions#INVESTIGATION_3:_OTHER_COMMANDS_THAT_USE_REGULAR_EXPRESSIONS)
- [LINUX PRACTICE QUESTIONS](https://ict.senecacollege.ca/~murray.saul/uli101/uli101_command_practice_9b.docx)

(**Extended Regular Expressions**, Parts **A** and **B**)

**Complete Assignment #2 (Due Week 9)**

**Work on Assignment #3 (**Section 1: Regular Expressions Using grep)